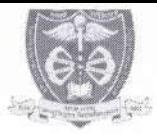

## म0प्र0 आयुर्विज्ञान विश्वविद्यालय, जबलपुर (म.प्र.)

कमांक / म.प्र.आ.वि.वि. / परीक्षा / 2023 / 4 4 0

जबलपुर, दिनॉक 28/01/2023

## अधिसचना

म0प्र0 आयुर्विज्ञान विश्वविद्यालय, जबलपुर द्वारा P.B.B.Sc Nursing 1st Year Examination March-2023 एवं M.Sc Nursing 1st Year Examination March-2023 की परीक्षा हेतु निम्नानुसार तिथियाँ निर्धारित की जाती हैं:-

### P.B.B.Sc Nursing 1st Year Examination March-2023 Time Table

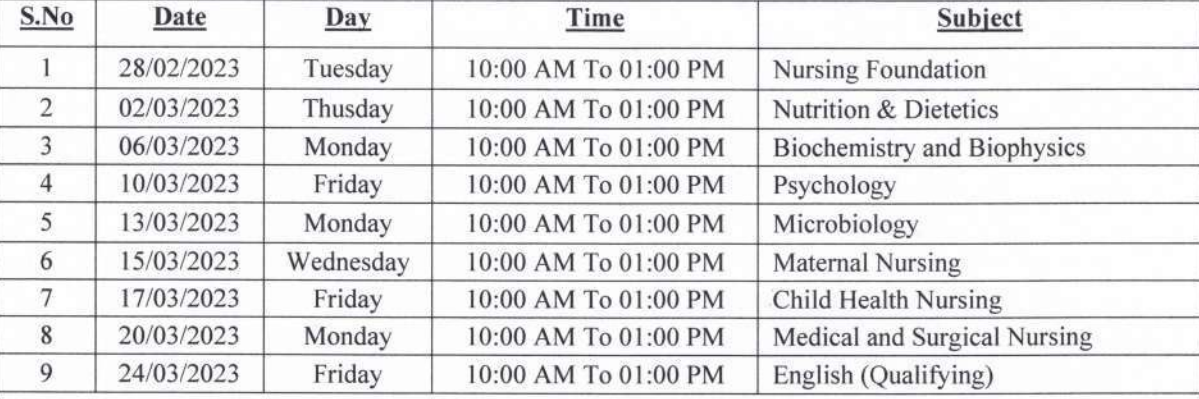

#### **M.Sc Nursing 1st Year Examination March-2023**

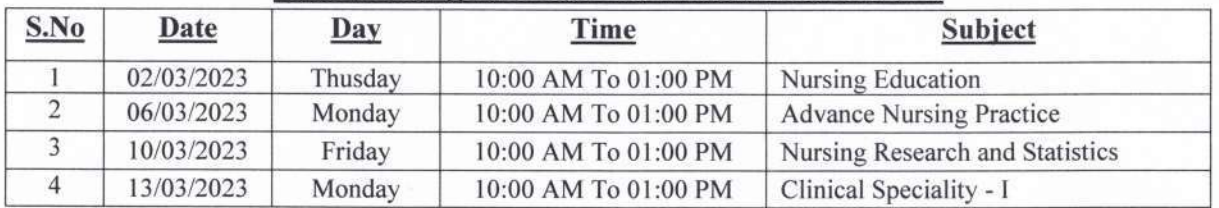

#### **Fee Details:-**

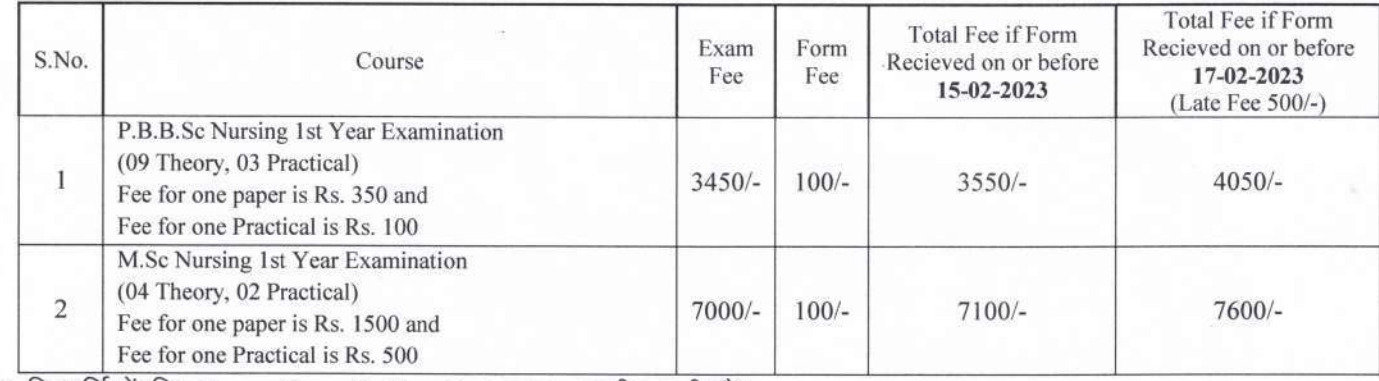

• विद्यार्थियों कि Exam Fees Online Portal द्वारा भरी जानी है।

• Online Examination Form भरे जाने हैं जिस हेतु निम्न लिंक हैं:-http://mpmsu.xmtrac.com/

(माननीय कुलपति महोदय द्वारा अनुमोदित)

पृ.कमांक / म.प्र.आ.वि.वि. / परीक्षा / 2023 / 94 0 - नि प्रतिलिपि:-

1. माननीय कुलपति / कुलसचिव कार्यालय, म0प्र0आयुर्विज्ञान विश्वविद्यालय, जबलपुर।

2. समस्त अधिष्ठाता / प्राचार्य संबद्ध महाविद्यालय।

परीक्षा नियंत्रक म.प्र. आयुर्विज्ञान विश्वविद्यालय जबलपुर जबलपुर, दिनॉक 2 8/01/2023

उप कुलेसचिव म.प्र. आयुर्विज्ञान विश्वविद्यालय जबलपुर

# मध्यप्रदेश आयुर्विज्ञान विश्वविद्यालय जबलपुर (म.प्र.)

जबलपुर, दिनांक 19.05.2022

कमांक/मप्रआविवि/परीक्षा/2022/G4 84

अधिसचना

म0प्र0 आयुर्विज्ञान विश्वविद्यालय, जबलपुर से संबद्ध समस्त महाविद्यालयों को निर्देशित किया जाता है कि अपने विद्यार्थियों के परीक्षा फार्म (Examination Form) अत्यंत सावधानीपूर्वक भरकर अग्रेषित करें। परीक्षा हेतु विद्यार्थी की अर्हता एवं परीक्षा फार्म की समस्त फील्ड की जाँच कर लें। महाविद्यालय द्वारा अग्रेषित अनुमोदित (Approved) परीक्षा फार्म के अनुसार विश्वविद्यालय द्वारा कार्यवाही की जायेगी। किन्ही भी कारणों से परीक्षा फार्म भरते समय यदि कोई त्रुटि पाई जाती है, तो तत्काल विश्वविद्यालय से चर्चा कर परीक्षा फार्म अबुमोदित (Approved) करने से पूर्व त्रुटि सुधारकर अग्रेषित करें। इसके उपरांत किसी भी प्रकार का परिवर्तन स्वीकार नहीं किया जायेगा, जिसकी पूर्ण जिम्मेदारी संबंधित महाविद्यालय की होगी।

म0प्र0 आयुर्विज्ञान विश्वविद्यालय जबलपुर पू.कृ. मप्रआविवि/परीक्षा/2022/  $G$  ५  $3$   $4$ प्रतिलिपि:-समस्त संबद्ध महाविद्यालय, म0प्र0 आयुर्विज्ञान विश्वविद्यालय, जबलपुर।

प्रभारी परीक्षा नियंत्रक म0प्र0 आयुर्विज्ञान विश्वविद्यालय जबलपुर जबलपुर, दिनांक ( § .05.2022

थिक कुलसैचिव

म0प्र0 आयुर्विज्ञान विश्वविद्यालय जबलपुर

# **How to Fill Examination Form on XMTRAC**

First go to link given below.

<http://mpmsu.xmtrac.com/>

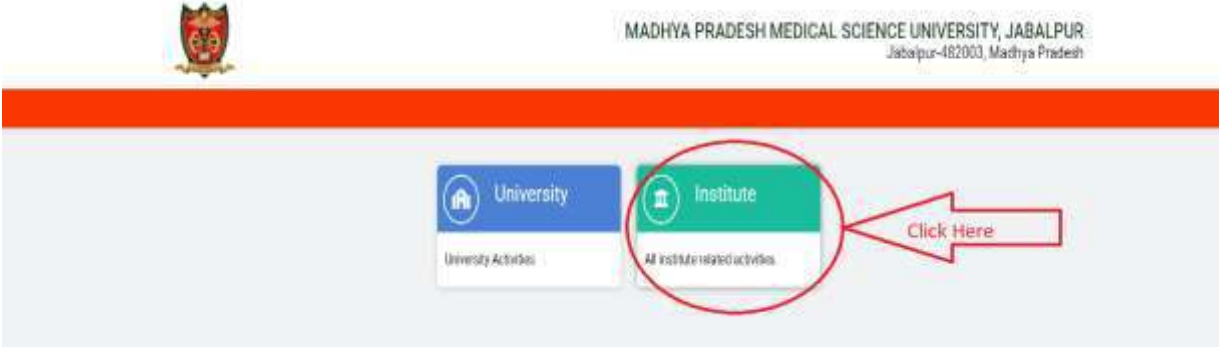

Click on Institute.

- Please select the Principal login and Enter valid ID and Password (Username: Registered mail id, Password: 12345 ).
- Please change your password after first login.

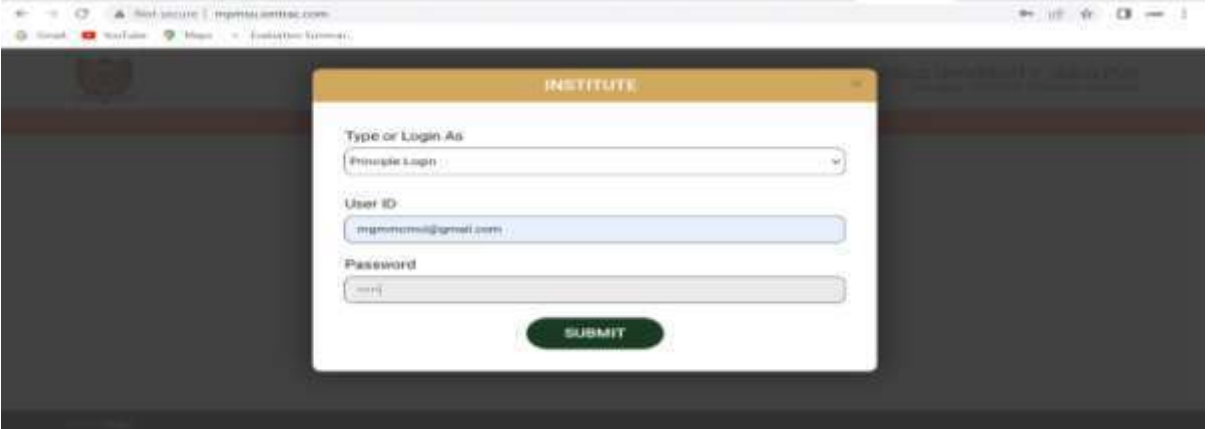

Change the session to 2021-22 and Click on Exam Form tab.

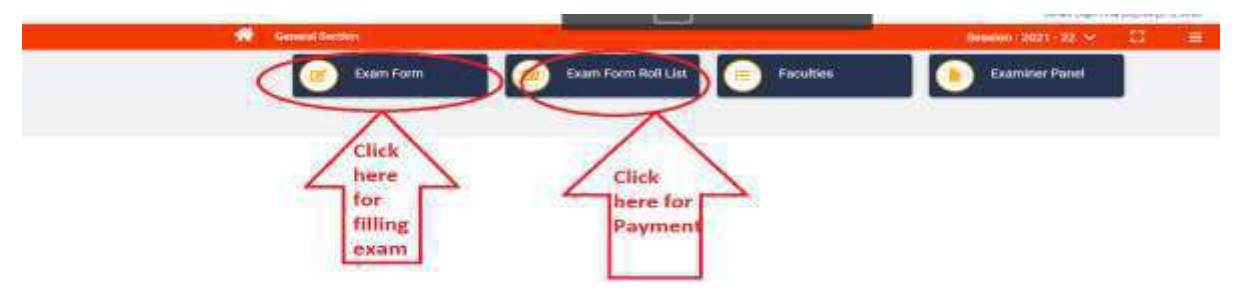

 Please select the required field and Enter Enrollment number and click on Check button.

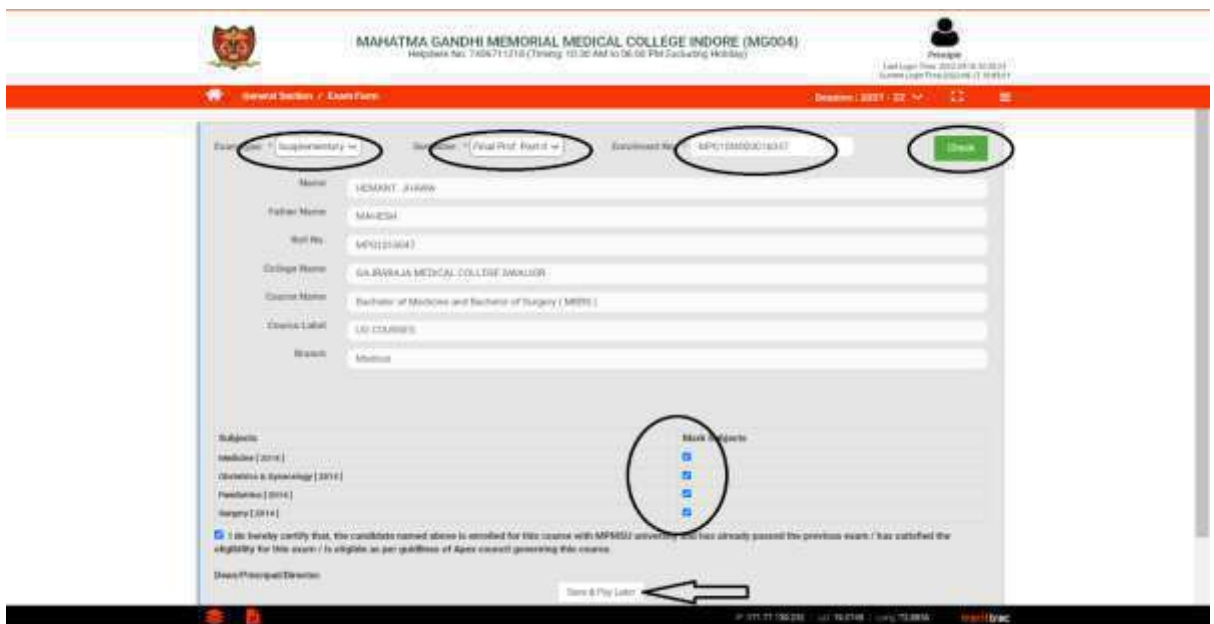

Complete the Form fill up process & click on Save & Pay Later.

 Then Click on "Exam form Roll list" Manu and complete the payment process by selecting student from the list.

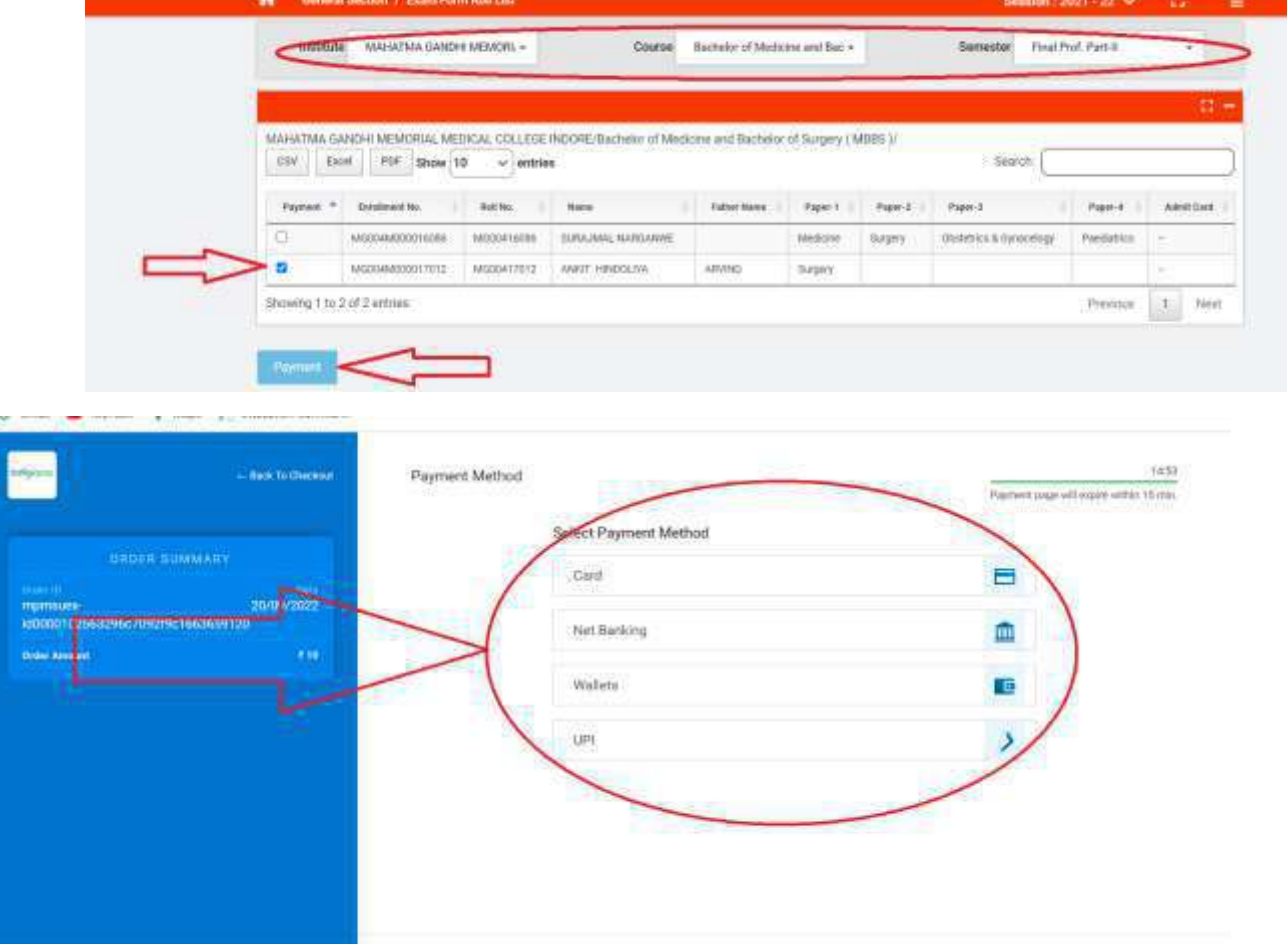